## Java Testing and Docker Task:

- 1) Make sure you installed IntelliJ Community edition You can use this video (skip to **02:20**) <https://youtu.be/T9xXZXsEk5M>
	- Create a Command Line App ("Create project from template") *+ install openjdk-15.0.1*
		- o Copy the following code into Main.Java:

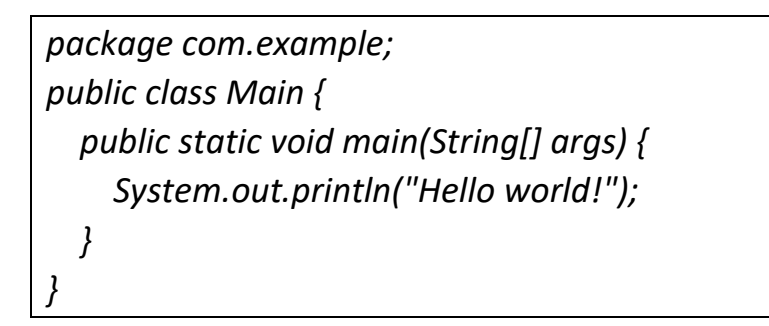

Run Main and see the "Hello World!" in the output console

o Create Test1 class and copy this code:

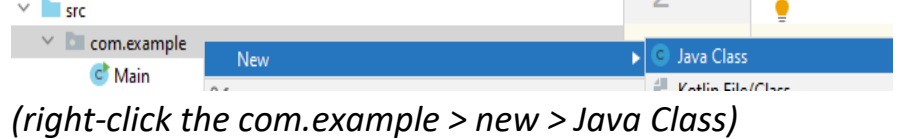

```
package com.example;
import org.junit.Test; // junit:junit:4.12
import static org.junit.Assert.assertEquals;
public class Test1 {
   @Test
   public void test1() {
     assertEquals(1, 1);
   }
}
```
right-click Test1.java > Run Test1. Did it pass? Now … modify assertEquals(1, 2); right-click Test1.java > Run Test1. Did it pass?

- 2) Build + Run Junit from the command line:
	- a. Close the IntelliJ
	- b. Install Java 8
	- c. Create a new **empty folder** and create the following:

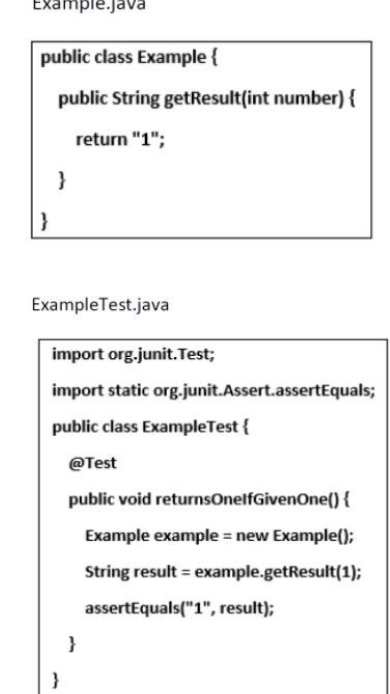

- d. download and copy *junit-4.12.jar* file into the same folder
- e. download and copy *hamcrest-core-1.3.jar* file into the same folder
- f. Open command prompt and goto **THIS** folder, and run:
	- *i. "C:\Program Files\Java\jdk1.8.0\_281\bin\javac.exe" Example.java ExampleTest.java -cp .;junit-4.12.jar*
	- ii. *java -cp .;junit-4.12.jar;hamcrest-core-1.3.jar org.junit.runner.JUnitCore Exampletest*
- assuming you are using javac.exe jdk1.8, check it by: javac -version
- assuming you are using java.exe jdk1.8, check it by: java -version

## 3) Jenkins with Java

Take the JAVA code from task 2 (*Example.java, ExampleTest.java)*

- Upload it into git
- Create a Jenkins build:
	- $\circ$  git clone the folder
	- $\circ$  copy the jar files into this folder
	- o compile the code, using: javac.exe …
	- o run the Junit tests, using: java.exe …
	- o Run a pipeline when the assert is true and the test pass
	- o Change the assert to fail and run the flow
- 4) \*Etgar:
	- Create a simply pytest code which asserts a true condition
	- Create a Jenkins build which git clones the code + run the pytest
- 5) Docker
	- Install and run Docker on Virtual box CentOS.
	- see instructions here: [https://devopsprogroup.wordpress.com/2021/02/19/java-and-junit](https://devopsprogroup.wordpress.com/2021/02/19/java-and-junit-and-docker/)[and-docker/](https://devopsprogroup.wordpress.com/2021/02/19/java-and-junit-and-docker/)
	- Check it works:

*\$ sudo systemctl start docker*

*\$ sudo docker run hello-world*

- \*Etgar: install Jenkins on Docker, can you run one of the tasks?

For submission:

Please make screenshots of the IntelliJ work Please upload to GIT your config.xml of the .jenkins > jobs for the 3 projects Please upload screenshots of the working Docker

Good luck Have a nice Java day  $\circled{c}$